# Digitize business processes successfully

Accelerate digital transformation with the X4 BPMS low code platform

X4 BPMS Version 7.3.1 Release Notes

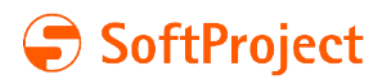

The information in this document and the related programs are subject to change without notice. SoftProject GmbH assumes no responsibility for any errors that may appear in this document.

This document may not be copied, photocopied, reproduced, translated or converted to any electronic or machine-readable form in whole or in part without prior written approval of SoftProject GmbH.

Mentioned products are trademarks or registered trademarks of their respective owners. Cover photo: © sdecoret – stock.adobe.com

SoftProject GmbH Am Erlengraben 3 D-76275 Ettlingen – Germany

Phone: +49 7243 56175-0

Website: [www.softproject.de/en](http://www.softproject.de/) 

Head Office Ettlingen Local Court Mannheim German Commercial Register Number (HRB-Nr.) 202147 VAT ID (USt-Id) DE214558598 Managing Directors: Dirk Detmer, Joachim Beese, Olaf Henning, Oliver Kölmel

© SoftProject GmbH. All rights reserved.

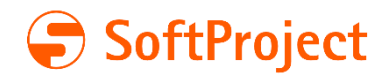

## **Table of Contents**

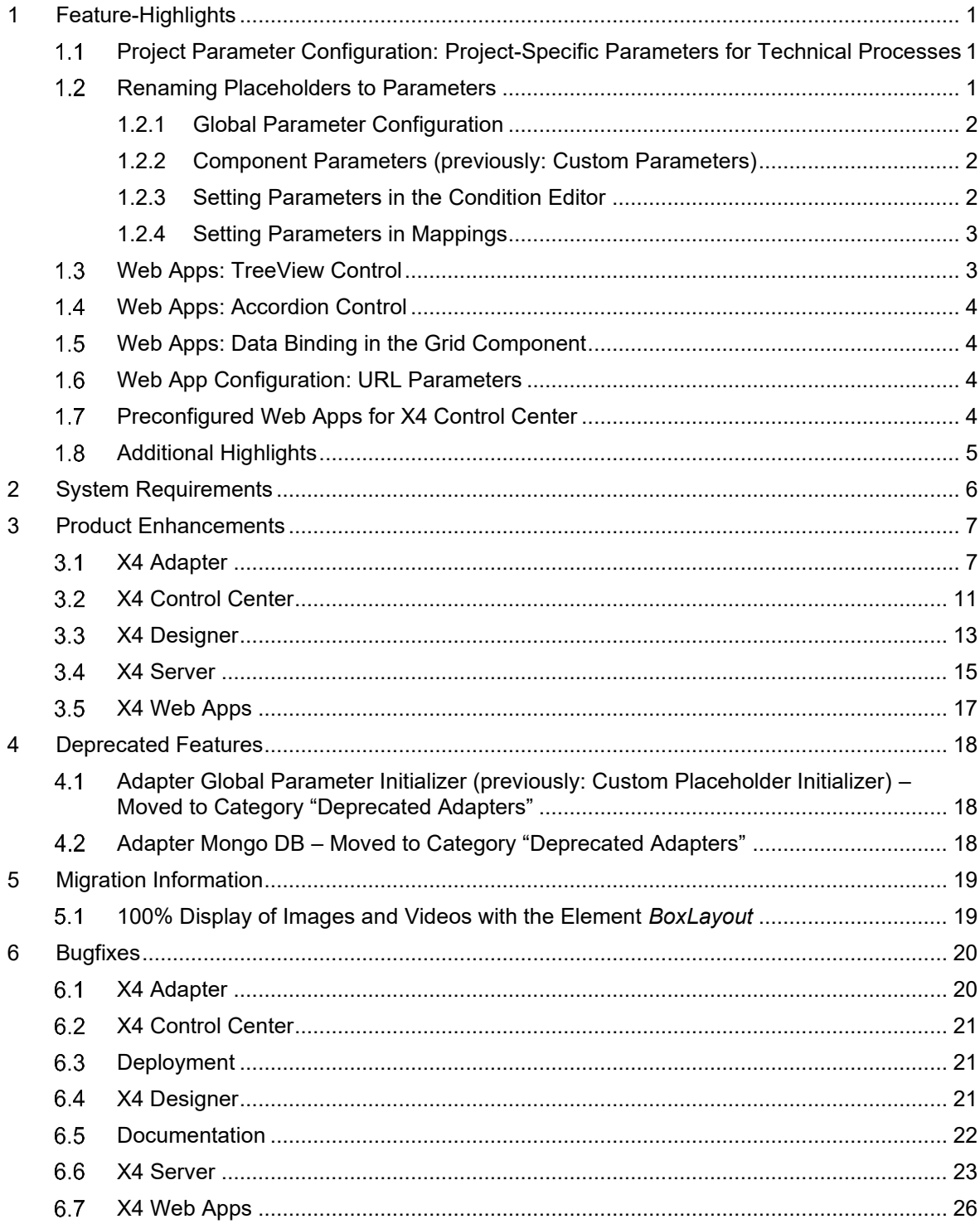

## 1 Feature-Highlights

### <span id="page-3-1"></span><span id="page-3-0"></span>1.1 Project Parameter Configuration: Project-Specific Parameters for Technical Processes

Users of X4 BPMS can now create a project-specific file in the X4 Designer, the **Project Parameter Configuration**, in which they can configure project parameters in ESB projects and Web Apps as well as for business rules in BPM projects. The file has the extension  $*$ , param.

The benefits of the **Project Parameter Configuration** in brief:

- Reusability of components through parameterization is increased.
- The process can be directly influenced by parameters at runtime.
- **•** Project parameters can be changed at runtime. This is possible via the X4 ReST API [\(http://localhost:8080/X4/X4Api/\)](http://localhost:8080/X4/X4Api/) or with the new adapter, the [Project Parameter Manager.](#page-10-0)
- User-specific access to parameter configuration: Access to project parameters can be restricted by defining roles.
- Project parameters can be exported or imported directly with the project.
- Project parameters, just like system and global parameters, can be used in mappings, conditions and other configurations, such as adapters, as well as in business rules and via technical processes in human tasks (BPM projects).
- **Global parameters can be copied to the Project Parameter Configuration for project-specific** use.

Overall, the **Project Parameter Configuration** provides a powerful way to quickly adapt and optimize processes to a company's requirements, while saving time and resources.

This feature is included in the X4 BPMS standard license.

### <span id="page-3-2"></span>1.2 Renaming Placeholders to Parameters

With the introduction of the project parameters, the names for parameters and placeholders have been standardized.

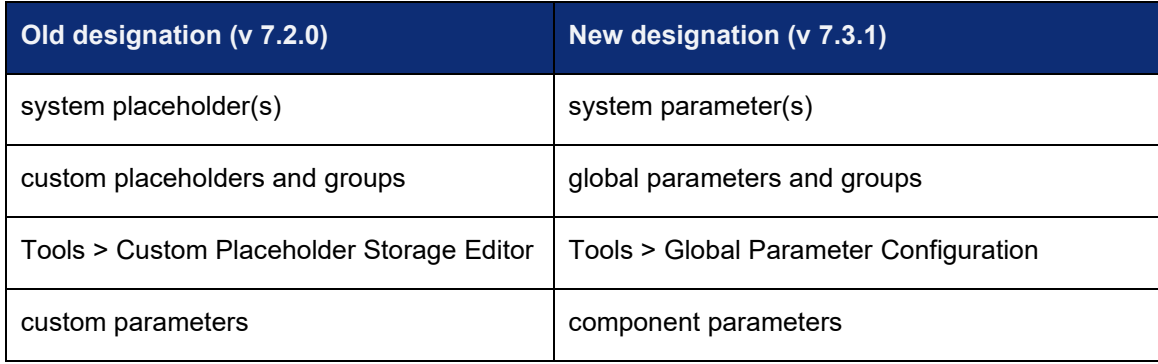

The following renaming was implemented:

#### <span id="page-4-0"></span>1.2.1 Global Parameter Configuration

Global parameters are defined in the **Global Parameter Configuration** (previously: **Custom Placeholder Storage Editor**). The **Global Parameter Configuration** can be called up under **Tools > Global Parameter Configuration**:

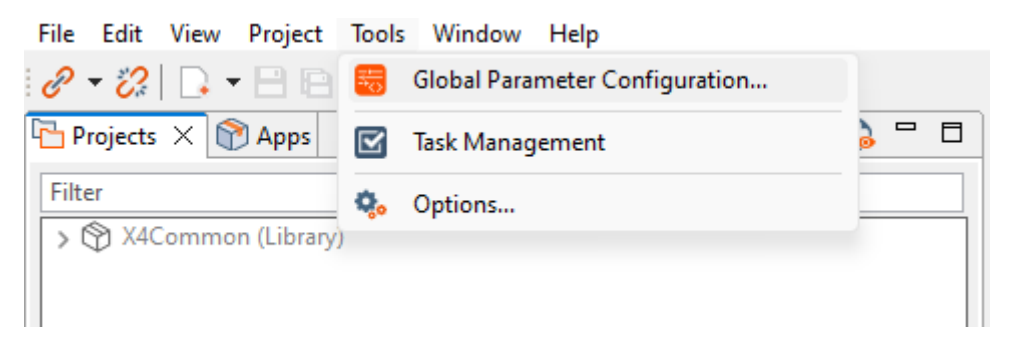

#### <span id="page-4-1"></span>1.2.2 Component Parameters (previously: Custom Parameters)

**Component parameters** (previously: **custom parameters**) can be defined for an adapter, mapping or report. The process module is then marked accordingly with a symbol:

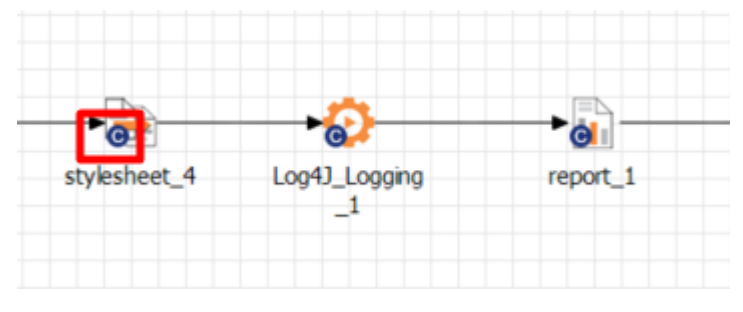

**Component Parameters** are set via the **Properties** view:

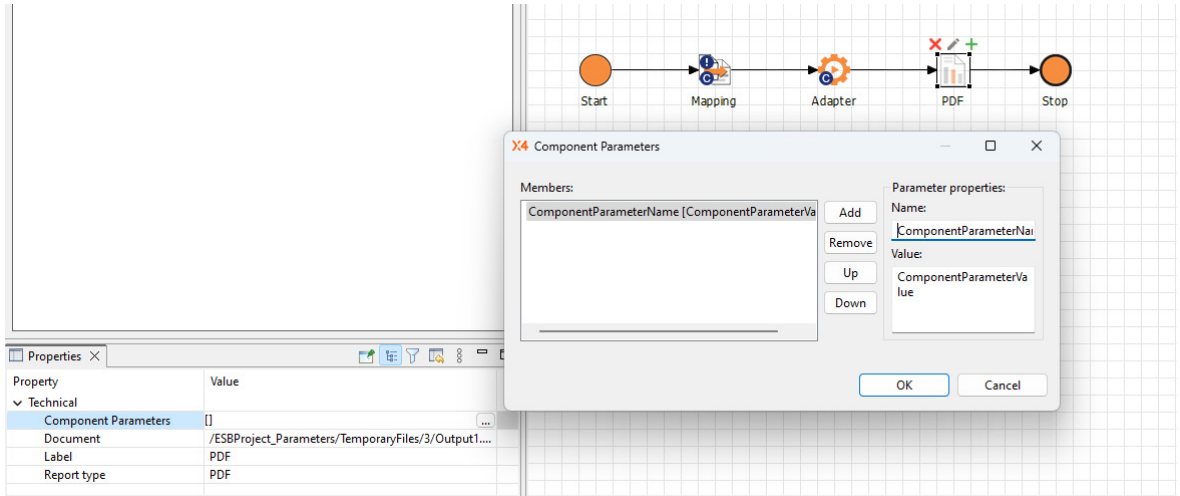

### <span id="page-4-2"></span>1.2.3 Setting Parameters in the Condition Editor

System parameters as well as previously defined global and project parameters can be set in the **Condition Editor**:

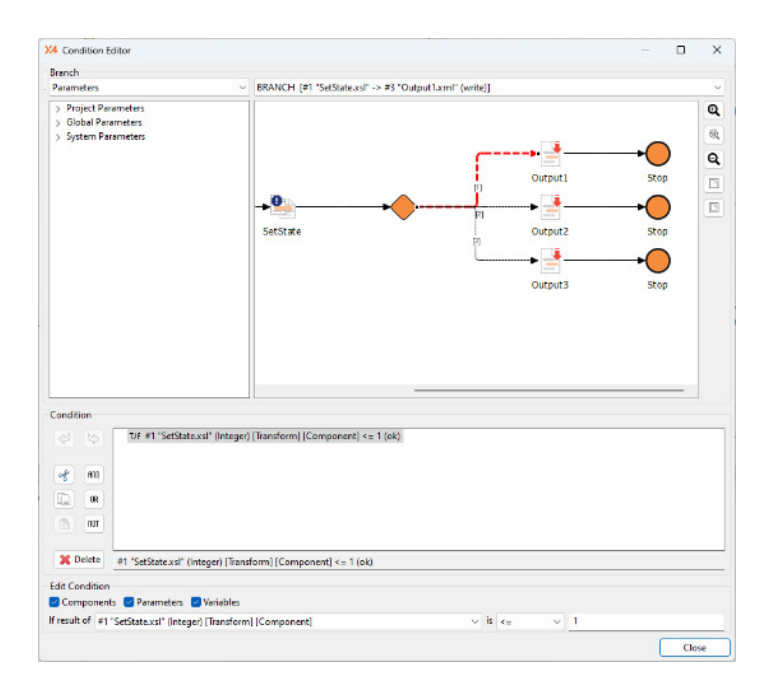

#### <span id="page-5-0"></span>1.2.4 Setting Parameters in Mappings

System parameters as well as previously defined global and project parameters can be set in mappings:

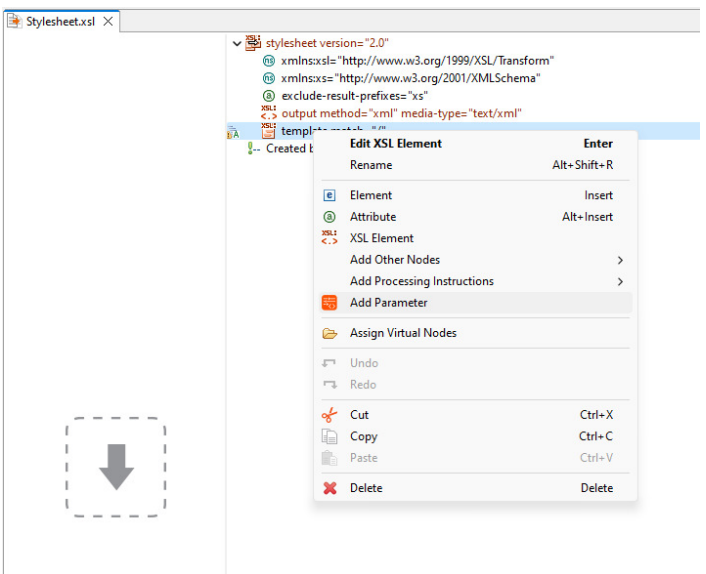

## <span id="page-5-1"></span>Web Apps: TreeView Control

A TreeView Control is a flexible control element that can be used to structure data hierarchically and to display it clearly in a tree structure. This control element used in Detail Components and display data in a tree structure of nodes and subnodes with any number of levels. This allows for a clear representation of data, even with large amounts of data, and easy navigation for users.

Possible use cases include the representation of file and directory systems or navigation menus in a web app.

This feature is included in the X4 BPMS standard license.

## <span id="page-6-0"></span>Web Apps: Accordion Control

Accordion Controls are interaction elements in Web Apps that allow users to display or hide content in a concise manner (show/ hide interaction pattern). They consist of several sections or areas filled with content, each with a title. Clicking on the title of a section displays the content of that section, while the content of the other sections remains hidden.

Advantages of Accordion Controls are space-saving display of content, clear navigation, and thus improved user experience. Accordion controls are easy to implement and suitable for responsive design.

Possible use cases are the display of long article or product lists, FAQ pages, filtering and sorting data or the clear display of data in forms.

This feature is included in the X4 BPMS standard license.

## <span id="page-6-1"></span>Web Apps: Data Binding in the Grid Component

With this new feature, data from databases can be easily made visible and editable in web applications while always being up to date:

Data binding in the header elements (table headers) of a Grid Component can be used to connect data from a data source (database, external API or X4 process) to the Grid Component. This means that the data is automatically transferred to the Grid Component when the data in the data source changes. Thus, developers do not need to manually update the data, which results in easier maintainability of the web application.

Possible use cases for data binding include displaying measurement data with a table or data from database tables.

This feature is included in the X4 BPMS standard license.

## <span id="page-6-2"></span>Web App Configuration: URL Parameters

URL parameters can be activated in the Web App Configuration. These are parts of a URL that pass data to Web App. URL parameters are often used to generate dynamic content on a web page, such as an e-commerce platform, or to pass data to an application, e.g. an online form. Another possible use case is deep links.

### <span id="page-6-3"></span>1.7 Preconfigured Web Apps for X4 Control Center

Five preconfigured Web Apps have been developed for the X4 Control Center [\(http://localhost:8080/\)](http://localhost:8080/):

- App Configuration
- Parameter Editor
- **Process Monitor**
- Process Scheduler
- **Third Party License Report**

These apps can be downloaded from SoftProject website in the **Resources > Software X4 BPMS** section. There they are included in the installation package **All-in-One - Interactive Installation** and are additionally available as separate installation package for the X4 Control Center.

## <span id="page-7-0"></span>1.8 Additional Highlights

The following UI/UX improvements have been implemented in X4 Designer:

- **·** The dialogs for creating new processes have been simplified.
- **•** Overall, drag and drop behavior when drawing processes has been improved.

Benefits of the UI/UX improvements are easier development of processes in X4 Designer, higher productivity, and overall better user experience.

## 2 System Requirements

<span id="page-8-0"></span>Please refer to the X4 BPMS System Requirements document for a detailed list of the system requirements. You will find this document on the Download page of the SoftProject website at [https://www.softproject.de/en/downloads/.](https://www.softproject.de/en/downloads/)

## 3 Product Enhancements

<span id="page-9-0"></span>Besides the feature highlights described above, the X4 BMPS Release 7.2 includes a variety of feature enhancements expanding the functionality of all X4 BPMS components:

#### ■ X4 Adapter

- X4 Control Center
- X4 Designer
- X4 Server
- X4 Web Apps

### <span id="page-9-1"></span>3.1 X4 Adapter

#### 3.1.1 New Adapter Category X4 API

Especially for low coders, this new category bundles all adapters that can be used to quickly and easily to map requests in processes. With the creation of this new category, adapters were moved from the X4 Tools category to the X4 API category and renamed, see [Category X4 API: Moving](#page-9-2)  [and Renaming Adapters.](#page-9-2)

#### <span id="page-9-2"></span>3.1.2 New Category X4 API: Moving and Renaming Adapters

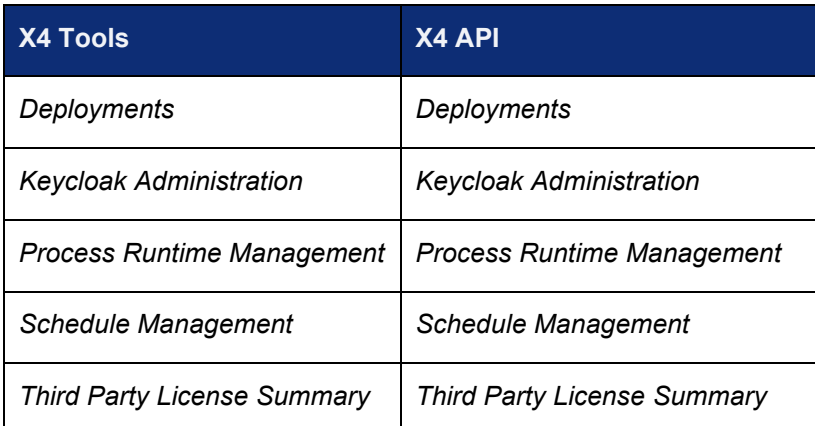

The following adapters have been moved to the new category X4 API.

The following adapters have been moved from the X4 Tools category to the X4 API category and renamed:

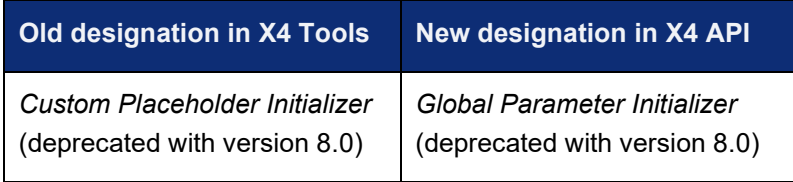

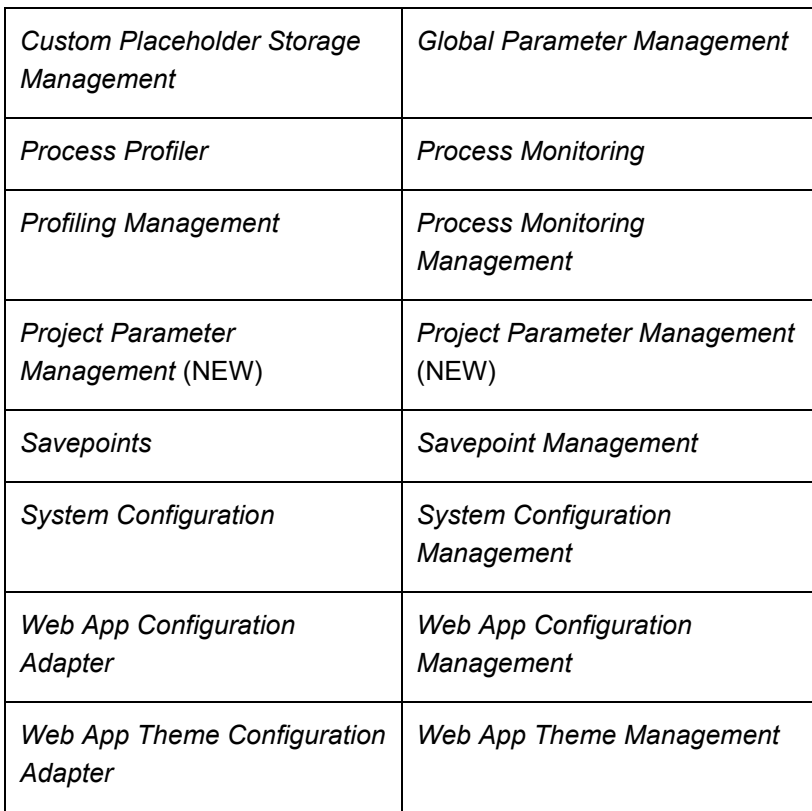

#### <span id="page-10-0"></span>3.1.3 Project Parameter Manager – New Adapter in the X4 API Category for Reading and Updating Project Parameters

The *Project Parameter Manager* contains an API for reading and updating project parameters at runtime so that they can be adapted to the system environment.

Changing project parameters can be restricted by roles.

You can also perform the operations alternatively via the ReST interface [\(http://localhost:8080/X4/X4Api//](http://localhost:8080/X4/X4Api/)) in the **Project Parameter Management** area.

#### **Properties**

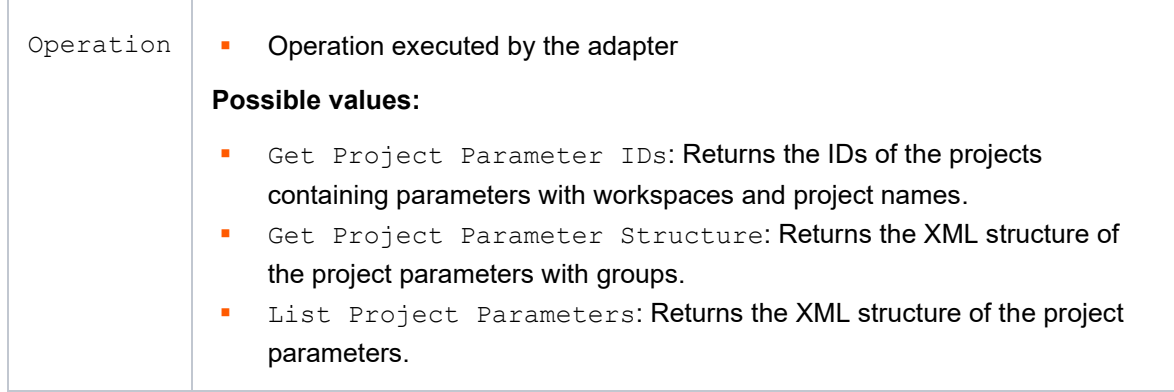

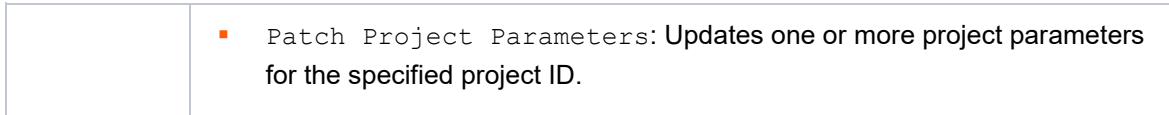

#### **Parameter**

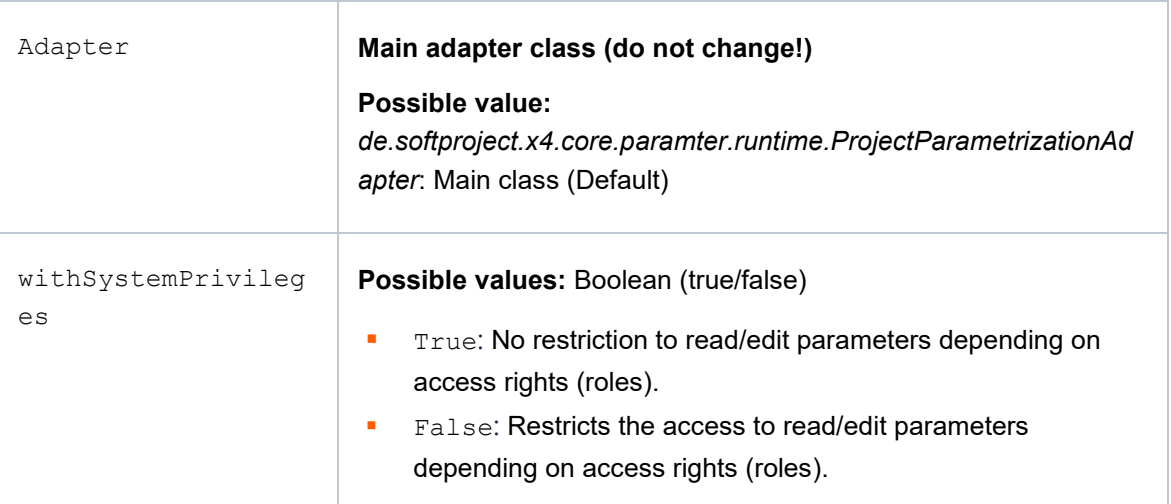

#### 3.1.4 System Status Adapter and ReST API: Data Sizes are Returned in Bytes

*System Status* Adapter with the following operations now returns the data sizes as follows:

- RAM sizes are returned in MB. The adapter operation JVMParameters adds the unit to the top level element: <JVMParameters Unit="MB">
- Data sizes are returned in bytes. The adapter operation Processes Running adds the unit to the memoryConsumed element: <MemoryConsumed Unit="B">0</MemoryConsumed>
- **Data sizes are returned in bytes. The adapter operation User** Sessions Memory adds the unit to top level element: <UserSessionMemory Unit ="B"/>

These operations for the System Status Adapter can also be executed using the X4 ReST API: <http://localhost:8080/X4/X4Api/#/System%20Status>

#### 3.1.5 New X4 Adapter: SAP Event Mesh Adapter

With this adapter, it is possible to connect to the SAP event mesh and to receive messages via AMQPWS.

This adapter is not included in the standard X4-BPMS license and must be purchased separately.

#### 3.1.6 Improved Security: Apache Maven Updated to Latest Version

For all X4 Apps, Apache Maven is updated to the latest version for improved security.

#### 3.1.7 Improved Security: GDVVU Adapter Updated to Use the Latest Library Versions of hsqldb and commons-text

For improved security, the GDVVU adapter now uses the latest library versions of *hsqldb* and *commons-text*.

#### 3.1.8 Improved Security: Google Cloud Adapter Updated to Use Latest Library Versions

For improved security, Google Cloud adapter now uses the latest library versions of *com.google.api.grcp*, *hadoop-common*, *hbase-shaded-netty*, *google-oauth-client* and *api-util*. The adapter is not included in the default X4 BPMS installation, but is available as separate package on the SoftProject Marketplace [\(https://marketplace.softproject.de/\)](https://marketplace.softproject.de/).

#### 3.1.9 Improved Security: OData Adapter Updated to Use the Latest Library Version

For improved security, the OData adapter now to uses the latest OData Client version.

The adapter is not included in the default X4 BPMS installation, but is available as separate package on the SoftProject Marketplace [\(https://marketplace.softproject.de/\)](https://marketplace.softproject.de/).

### <span id="page-13-0"></span>X4 Control Center

#### 3.2.1 X4 Control Center Start Page Links to SoftProject **Marketplace**

On the X4 Control Center start page, you can now find a direct link to the SoftProject Marketplace:

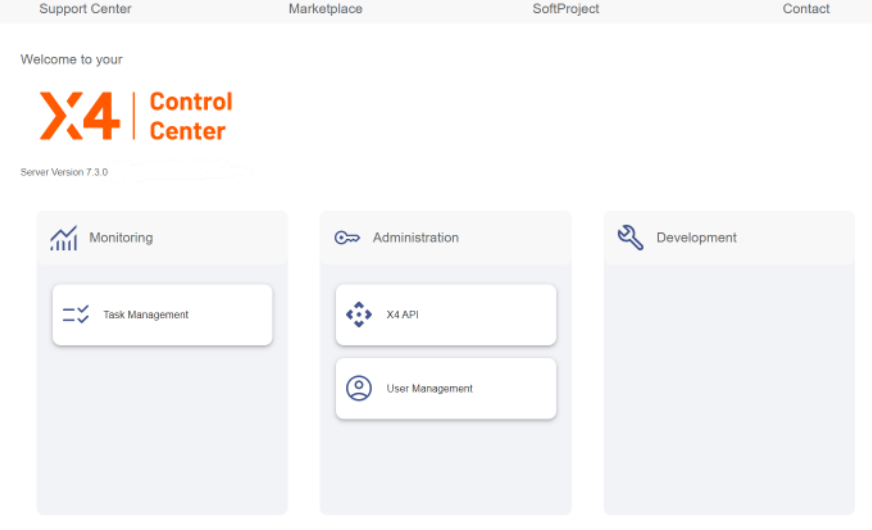

#### 3.2.2 Default Categories in X4 Control Center

The X4 Control Center comes with three default categories on the start page:

- **Monitoring**
- Administration
- Development

You can assign Web Apps can be assigned to the different categories and create new categories in the pom.xml. For this purpose, an XML element named <project.category> must be created in the pom.xml under the <properties> element:

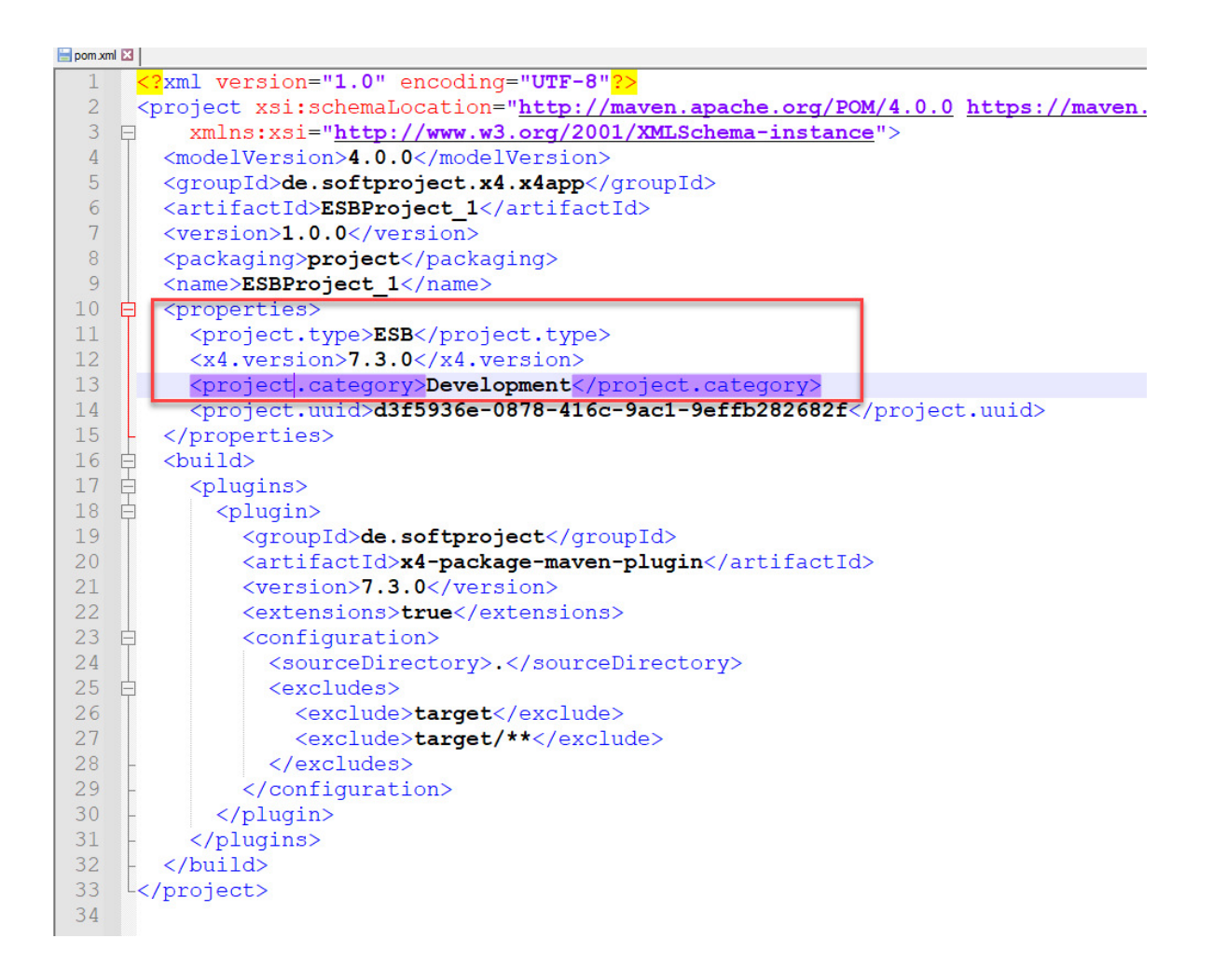

#### 3.2.3 Link from X4 Control Center to Keycloak User Management has been Adjusted

The X4 Control Center has a tile **Administration** with a link **User Management** leading to Keycloak User Management. This link has been adjusted, so that it leads directly to the user management in the configured X4Realm:

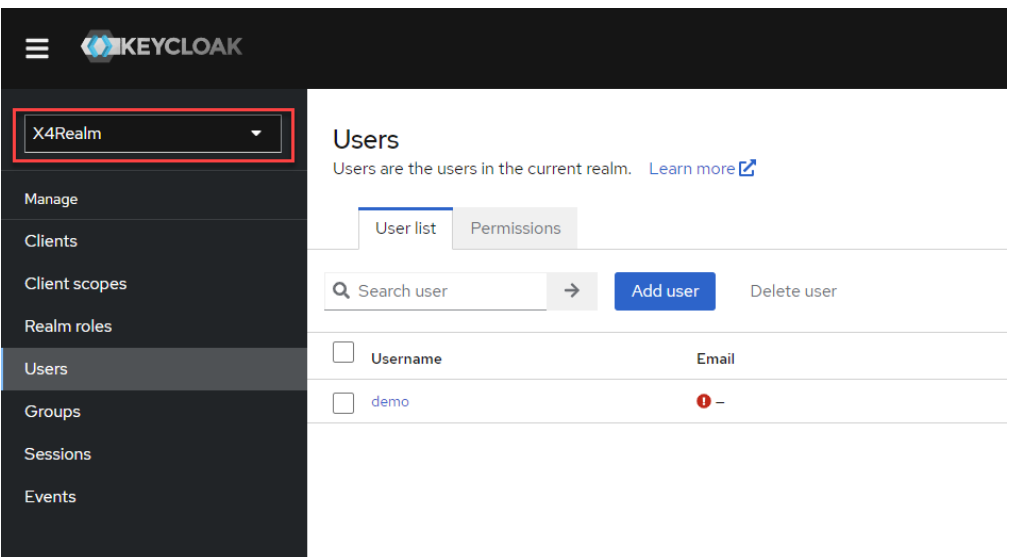

#### 3.2.4 Seal X4 Web Apps Directly from Packaging Node of pom

It is now possible to seal created X4 Web Apps directly from the packaging node of the pom file. With this new feature no workaround or manual task is required for sealing the Web Apps.

### <span id="page-15-0"></span>3.3 X4 Designer

#### 3.3.1 Debug View: Debug Sessions View Moved to the Right

In debugging, the window layout has been optimized so that the **Debug Sessions** window now opens on the right and the files in the **Projects** window remain clearly visible on the left.

#### 3.3.2 ESB-Workflows: Re-Organise and Clean-Up of Palette

The palette on the right in the designer has been redesigned and rarely used components have been removed. The entire **Data** section has been removed and the components from **Data** have been moved to **Modules**.

The following components were removed:

- **START**
- SQL Statement

The following components were moved to the **Controls** section:

- Merge
- Variable

Comparison of the palette:

Version 7.2.0 Version 7.3.1

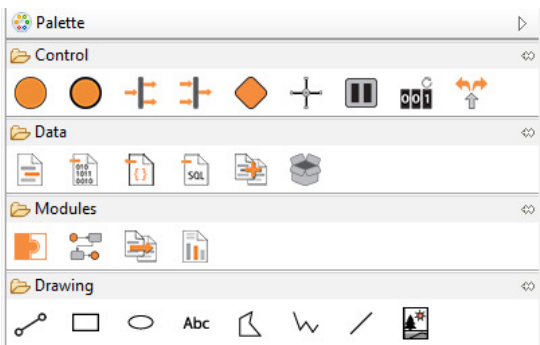

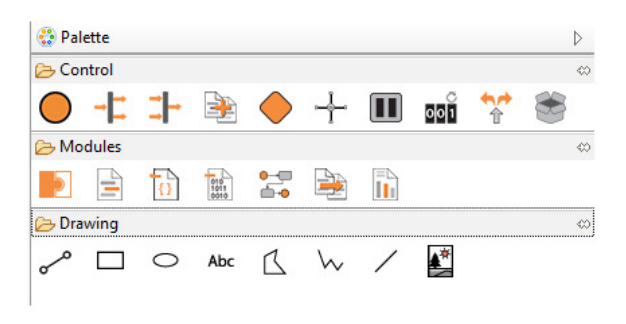

#### 3.3.3 XSL Stylesheet: Copy&Paste Datastream from Output

You can now copy & paste data (e.g., from the output view or from a file outside the X4 Designer) directly into the XSL stylesheet.

#### 3.3.4 XSL Stylesheet: xs in Namespace

For using data types in conjunction with XPath 2.0, newly created XSL stylesheets now include  $x \simeq$ in the namespace by default, as well as exclude-result-prefixes="xs":

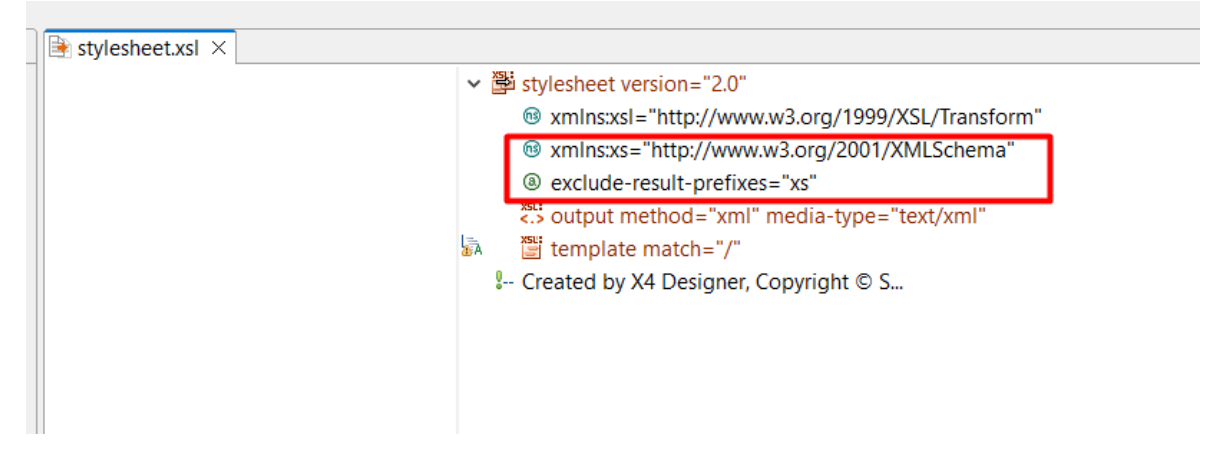

#### 3.3.5 Problems View: Number of Errors and Warnings Displayed

The number of errors and warnings is now displayed in the **Problems** view:

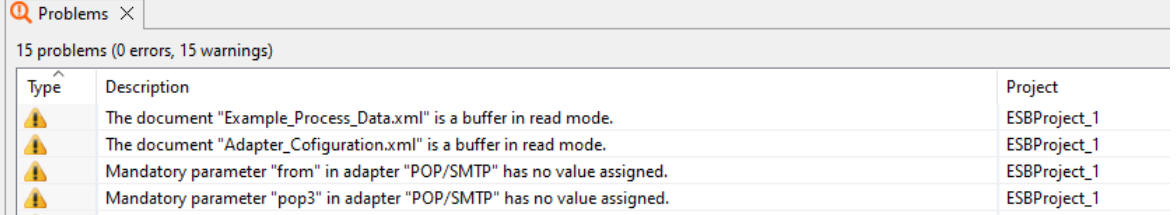

### 3.3.6 Display of All Parameter Types in the Quick Watch

Up to version 7.2.2, only the global parameters were displayed in the **Quick Watch** view. With the introduction of the project parameters, global, system and project parameters are now displayed:

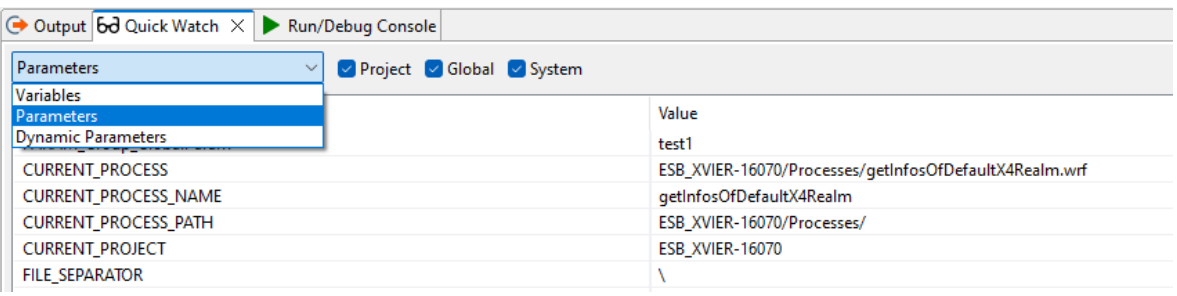

#### 3.3.7 Output of Binary Data in the Output View

Binary data is output as hexadecimal data in the **Output** view. The output of binary data as hexadecimal data does not affect the performance of the X4 Designer.

#### 3.3.8 ESB/BPM Expert Projects with Custom Structure

Experienced X4 developers often want to use their own structure in ESB or BPM projects to adjust the project structure precisely to their needs. For this the previously named Classic Projects are now name Expert Projects and have a special icon:

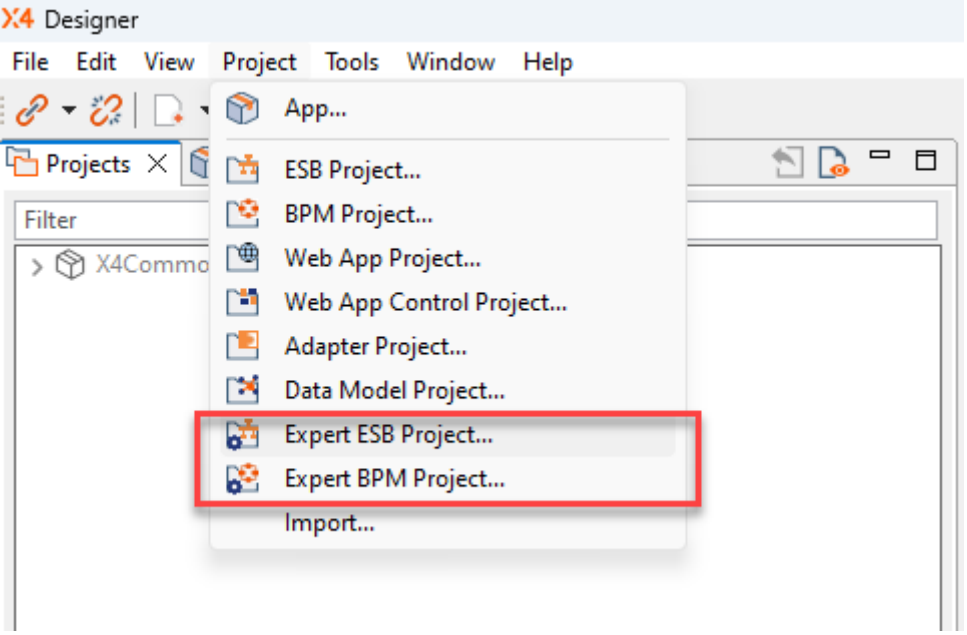

### <span id="page-17-0"></span>X4 Server

#### 3.4.1 Improved UX of X4 ReST API in the Swagger Editor

Categories and methods are now sorted alphabetically for an improved user experience. In addition, categories are folded by default to have a smaller list.

#### 3.4.2 BasicAuth replaced by Bearer Token

BasicAuth login is no longer supported for X4 API. A bearer token is now required to call the X4 API. This can be retrieved via http://localhost:8080/X4/X4Api/ or with the adapter *Keycloak Token*. This note only applies to X4 API, BasicAuth is still available for the other services (ReST Starter).

#### 3.4.3 Input Parameter Values of Native Adapters Shown in Quick **Watch**

When you debug a process that contains a native adapter, the **Quick Watch** view now also displays the input parameters of the native adapter. You can recognize the input parameters by the PARAM INPUT prefix before the parameter name.

#### 3.4.4 Keycloak with default role "Control Center" in X4Realm

The X4Realm now has an additional default role name "Control Center".

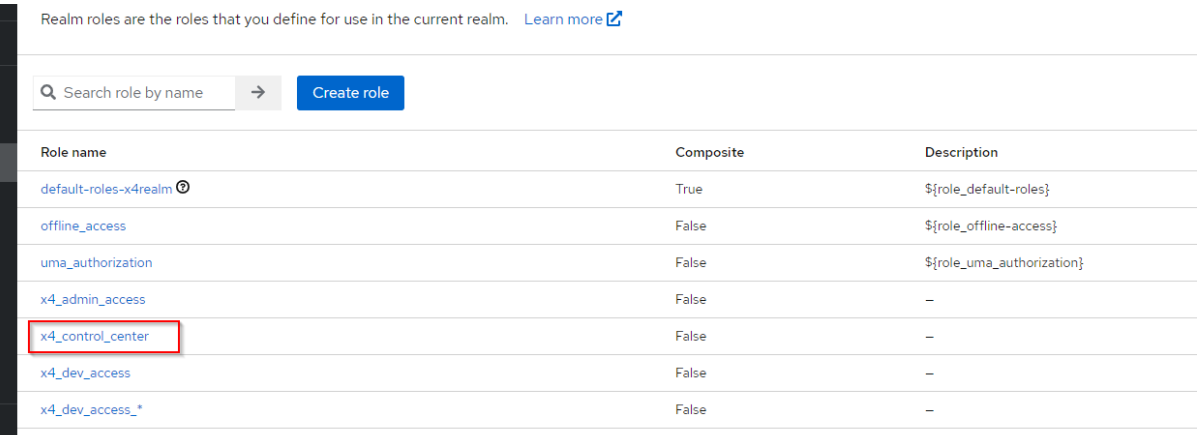

#### 3.4.5 Security Improvements: Removal of Commandline Servlets

To minimize risks that could occur on registered commandline servlets, these have been removed from the product.

#### 3.4.6 Security Improvements: Integrated Vulnerability Scan for Third-Party Dependencies

To be informed about critical security vulnerabilities at an early stage, all third-party dependencies are automatically scanned on a daily basis.

#### 3.4.7 Prevent Random Initialization of Java-SPI

Due to past problems that a random implementation was chosen by Java (e.g., Aalto-XML instead of preferred woodstox), it was necessary to define that the wanted implementations are directly instantiated in a single place. All occurrences of the default SPI-Factory calls have been replaced.

The solution is that the service provider implementations of Stax/Sax/Dom are pinned to prevent random initialization of Java-SPI.

#### 3.4.8 Git Commit ID Shown in Server Log

Previously, the git commit ID was only printed in the success message. Now the Git-Commit-ID is noted in the start.bat/.sh of the server as parameter "-Dx4.version" and is thus directly visible in the log entry of the set start parameters when starting the server. This is especially helpful for SNAPSHOT versions and helps analyzing errors in the log.

#### 3.4.9 WildFly Updated to New Version

For improved security, WildFly has been updated to version v27.0.1.

#### 3.4.10 Java Updated to New Version

For improved security, Java has been updated to use the patch of Java 11 LTS (Version 11.0.17+8 Azul Zulu: 11.60.19).

#### 3.4.11 . project file exists no longer

The .project file in projects is no longer needed, instead a pom. xml file is created, which however no longer contains references to individual files. This significantly simplifies the versioning and merging of projects.

### <span id="page-19-0"></span>3.5 X4 Web Apps

#### 3.5.1 Web App Configuration: Access Right is Changeable at Runtime

The access permission for a web app can now be configured in Keycloak with defined roles and be changed at runtime.

#### 3.5.2 Make Path to Web App Changeable with X4 API Adapter

It is now possible to deploy a web app multiple times with different paths. The paths are extracted from the Web App Definition (.wac file) to the Web App Configuration (.wad file) and can be configured during runtime.

The path is configurable at runtime in the X4 Control Center via **Administration > X4 API**.

## 4 Deprecated Features

### <span id="page-20-1"></span><span id="page-20-0"></span> Adapter Global Parameter Initializer (previously: Custom Placeholder Initializer) – Moved to Category "Deprecated Adapters"

The *Global Parameter Initializer* (previously: *Custom Placeholder Initializer*) has been moved to the "Deprecated Adapters" category and will be deprecated in version 8.0 of X4 BPMS. Global parameters (previously: custom placeholders) are now automatically loaded into the process, a separate adapter is no longer required for this.

Please contact SoftProject Support if you need further information (e.g., regarding migration).

### <span id="page-20-2"></span>4.2 Adapter Mongo DB – Moved to Category "Deprecated Adapters"

The Adapter *Mongo DB* has been moved to the "Deprecated Adapters" category and will be deprecated in version 8.0 of X4 BPMS.

Please contact SoftProject Support if you need further information (e.g., regarding migration).

## 5 Migration Information

### <span id="page-21-1"></span><span id="page-21-0"></span> 100% Display of Images and Videos with the Element *BoxLayout*

The size for images and videos was corrected with the migration from 7.2. to 7.3. For 100% display of images and videos the element *BoxLayout* with 100% height is required:

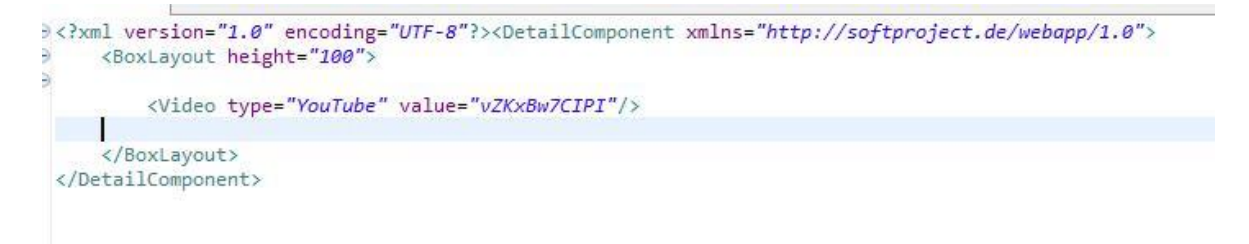

## 6 Bugfixes

<span id="page-22-0"></span>If you have reported a bug and would like to know if it has been fixed, please check one of the following tables for this information or contact your X4 Consultant.

If you encounter an error while working with the X4BPMS, please report it.

Please feel free to use the SoftProject Support Center [\(https://supportcenter.softproject.de\)](https://supportcenter.softproject.de/) to report bugs. If you do not have a Support Center account yet, please write to support@softproject.de

Our development team will take care of a timely resolution of the reported bugs.

## <span id="page-22-1"></span>X4 Adapter

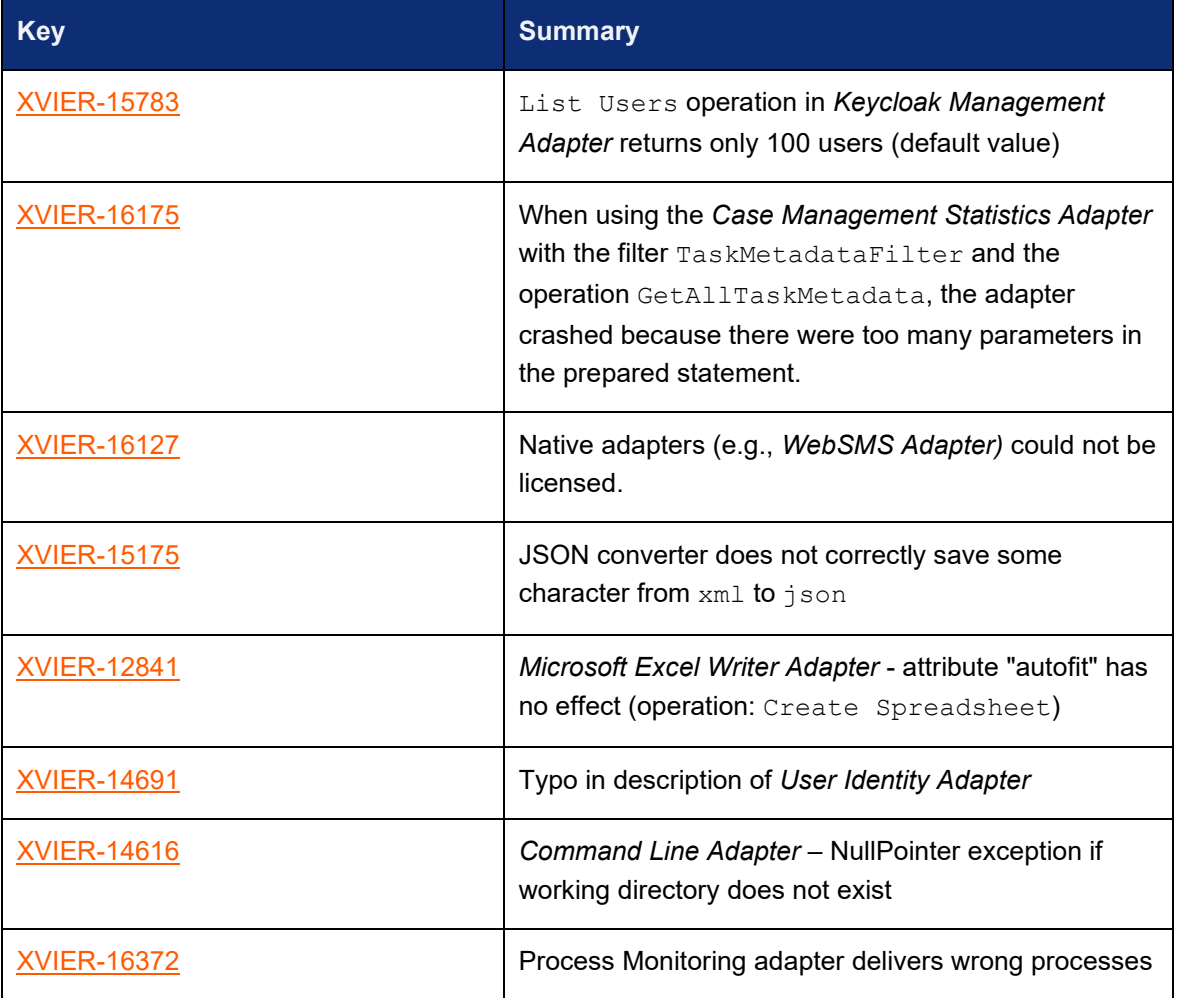

## <span id="page-23-0"></span>X4 Control Center

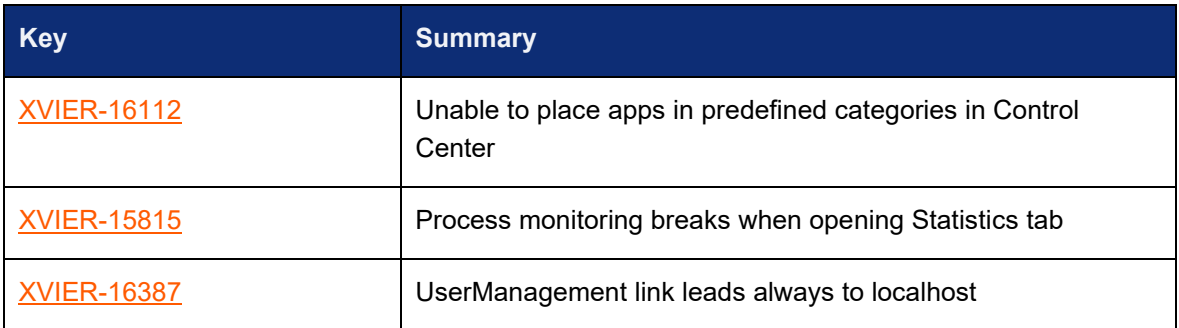

## <span id="page-23-1"></span>Deployment

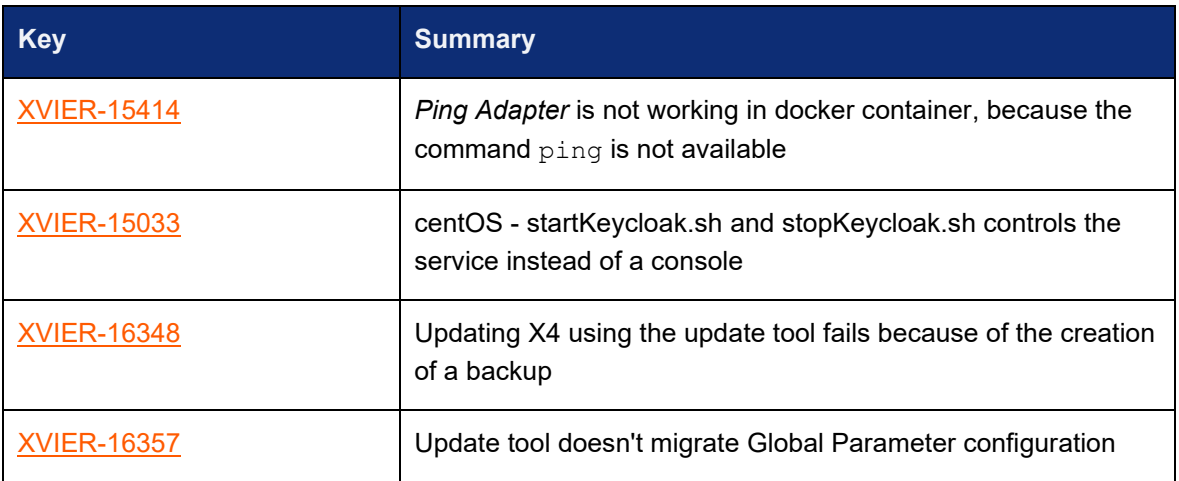

## <span id="page-23-2"></span>X4 Designer

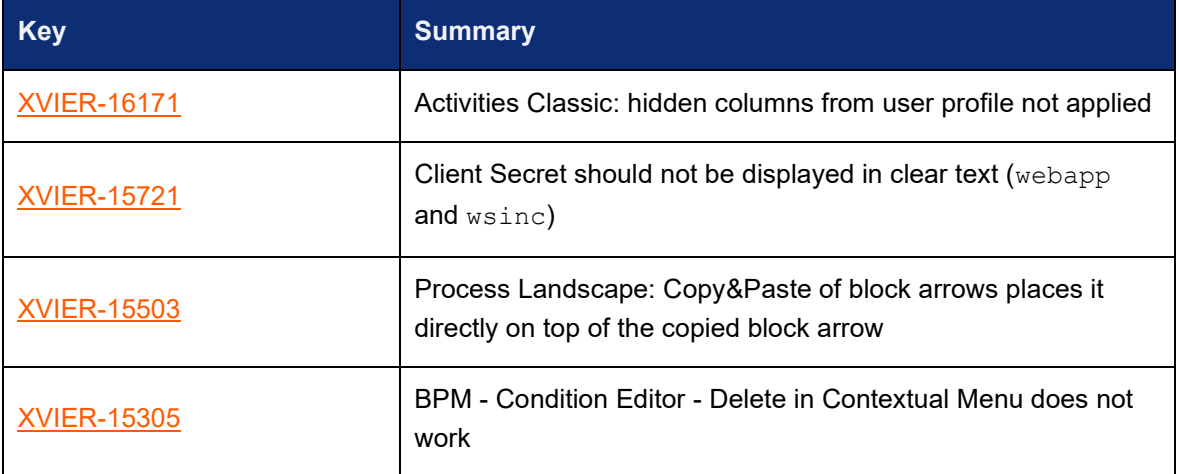

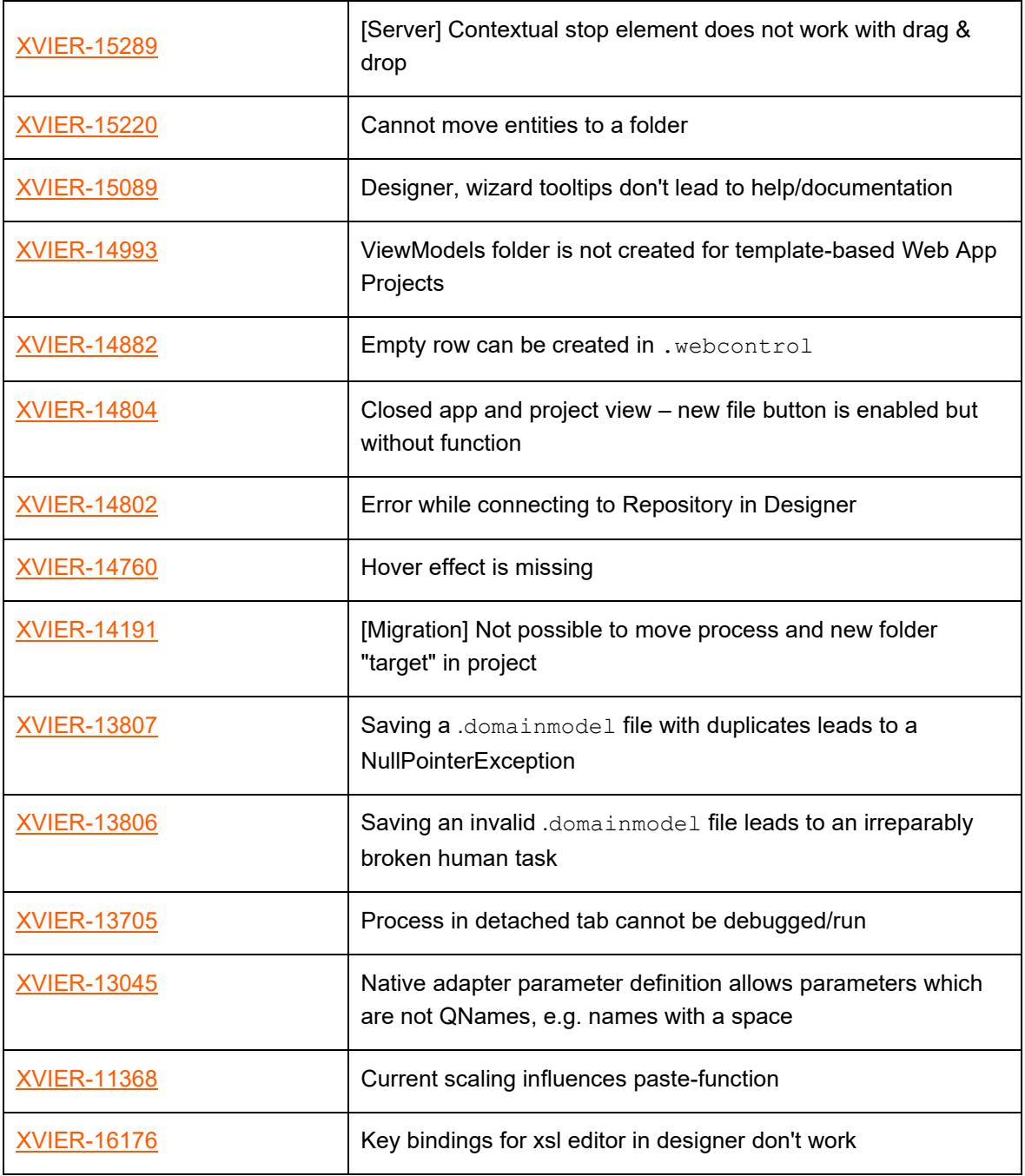

## <span id="page-24-0"></span>6.5 Documentation

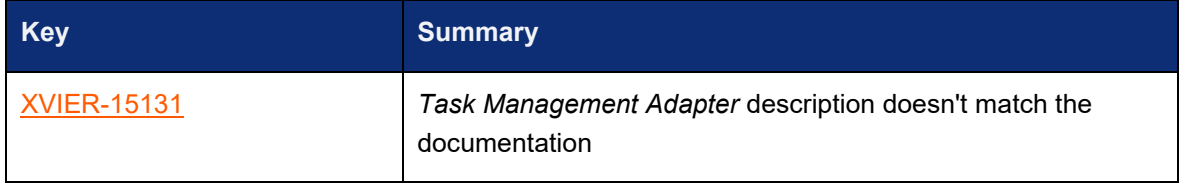

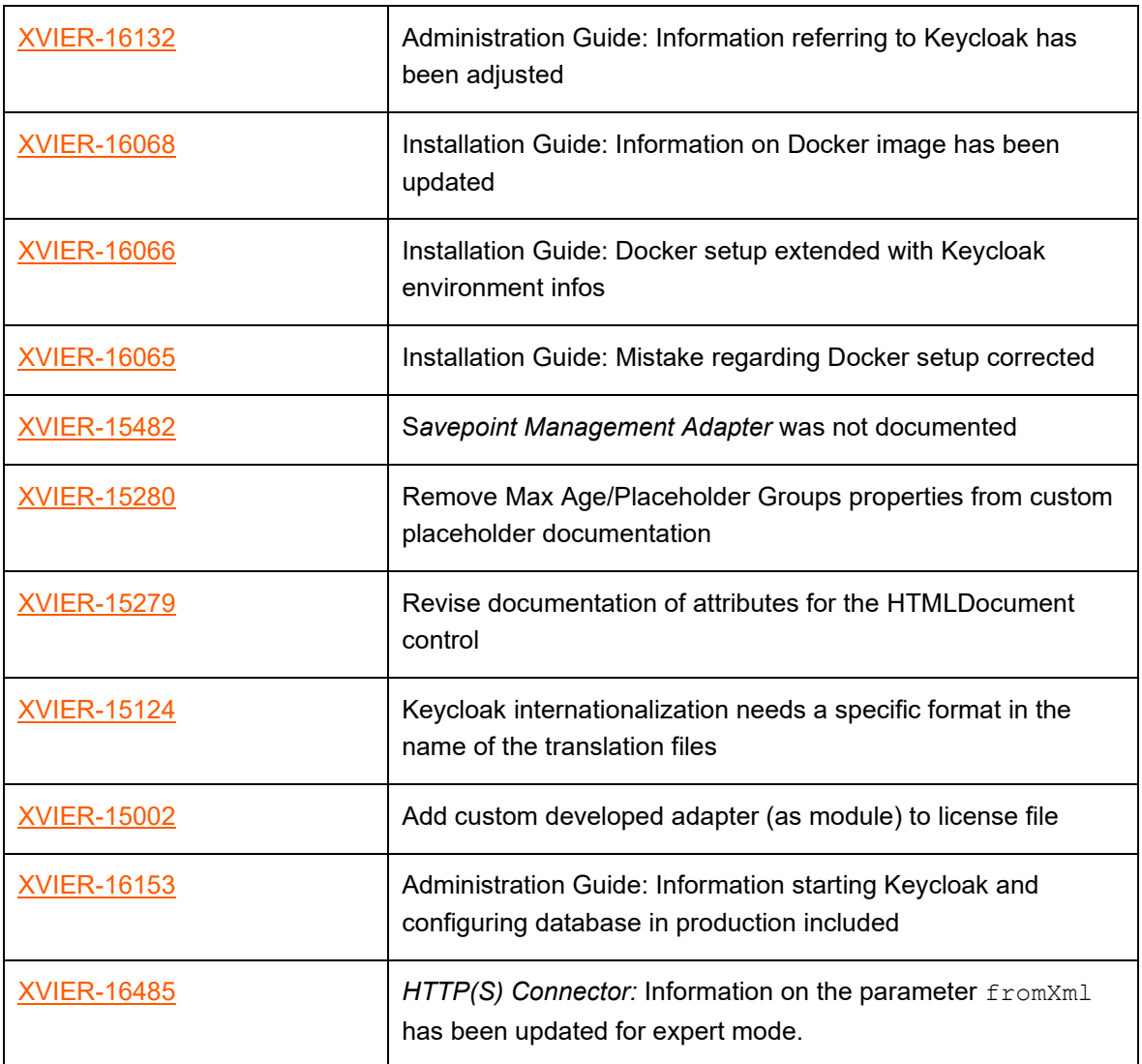

## <span id="page-25-0"></span>X4 Server

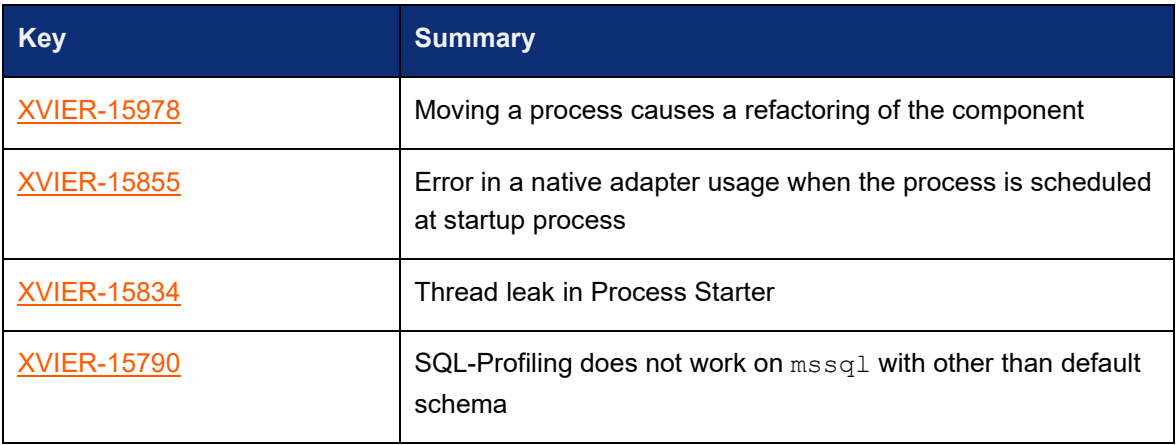

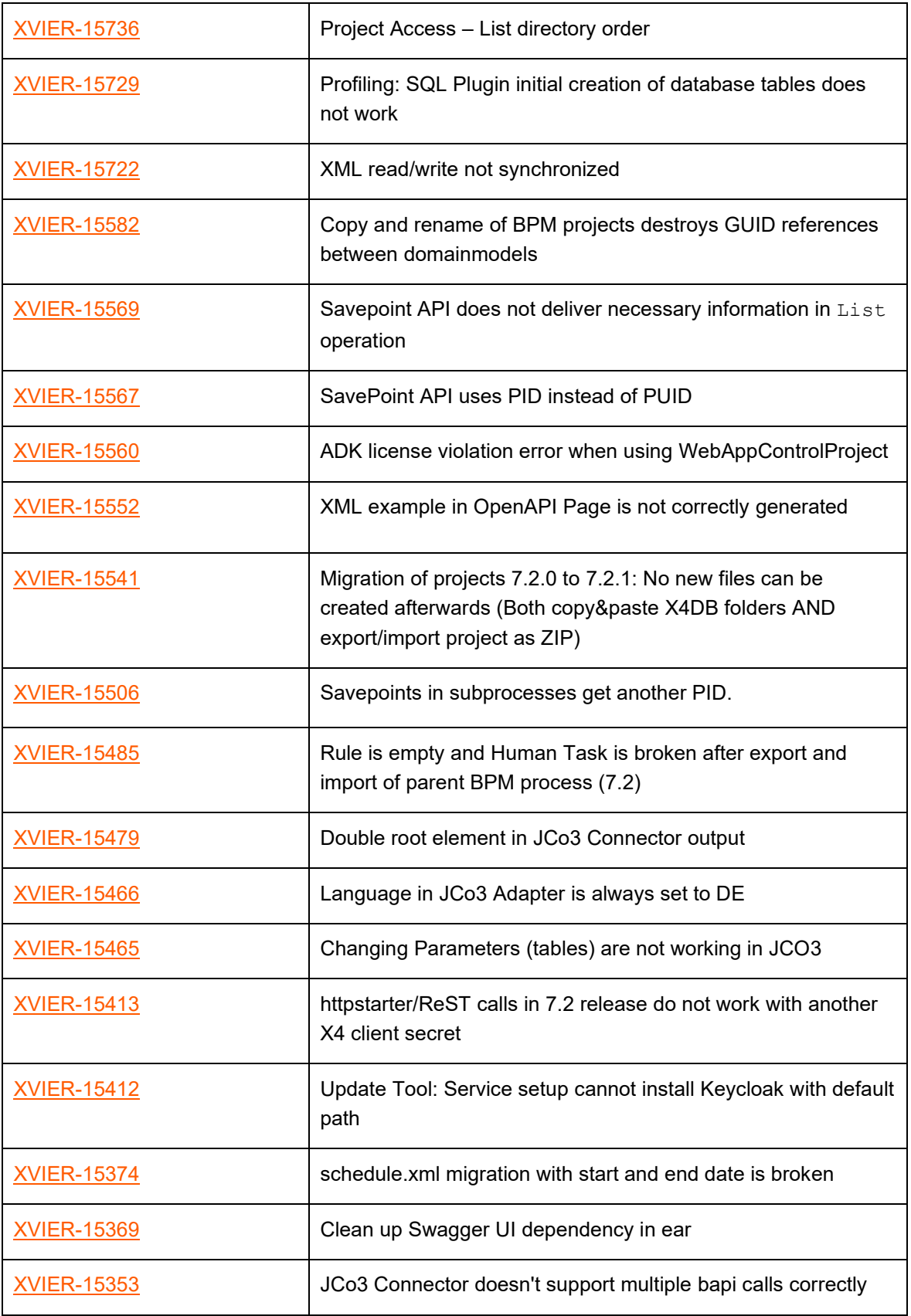

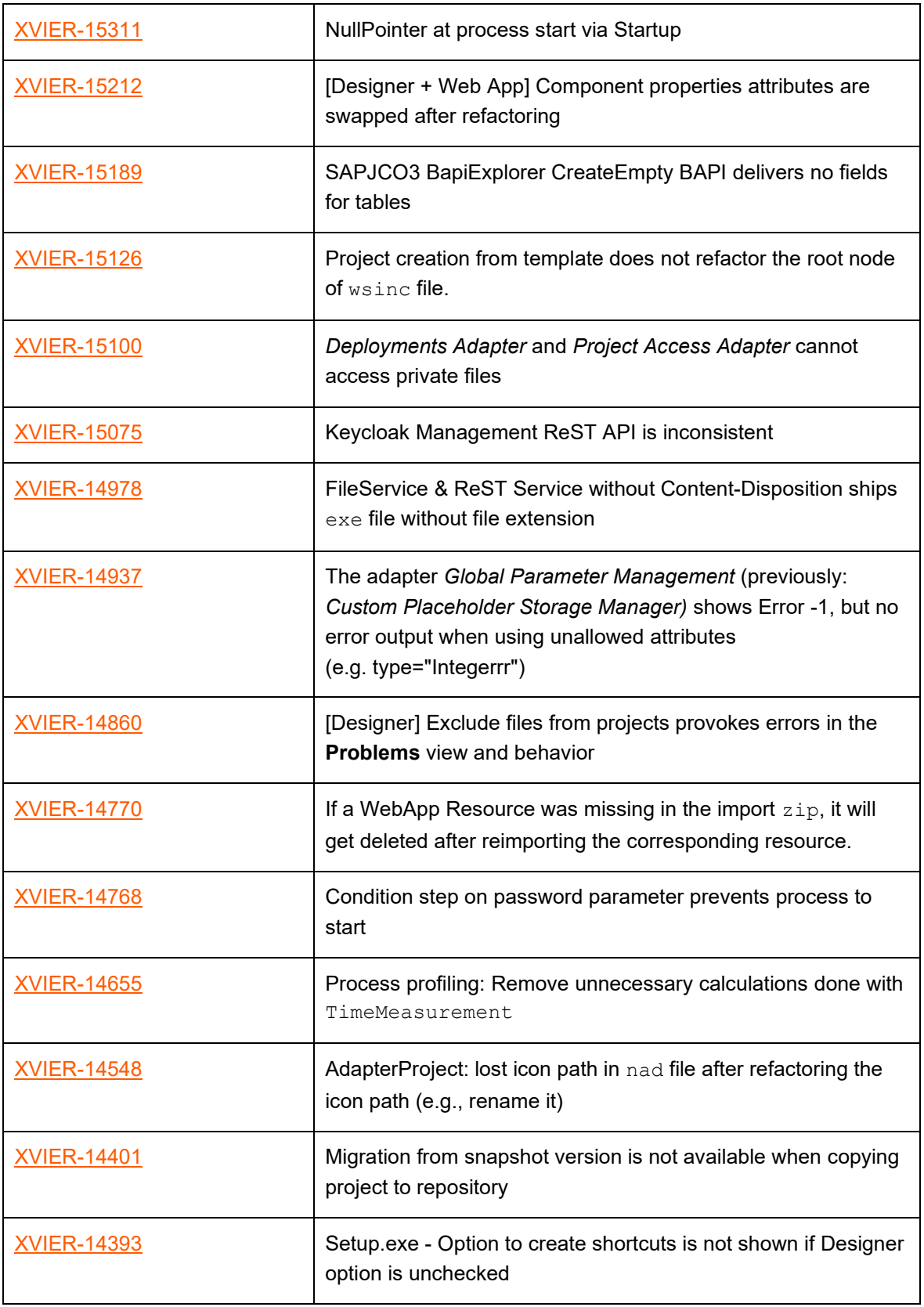

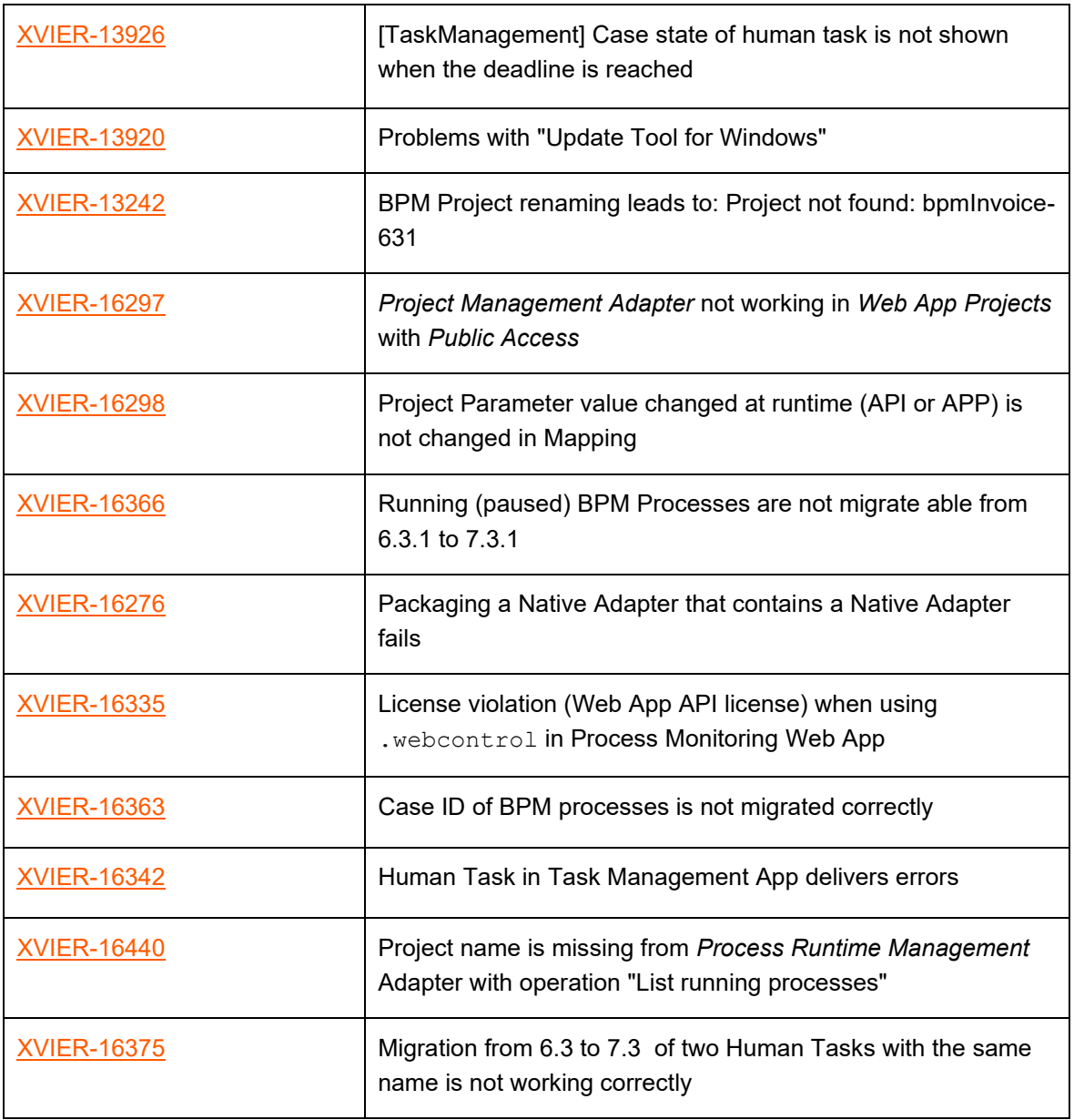

# <span id="page-28-0"></span>6.7 X4 Web Apps

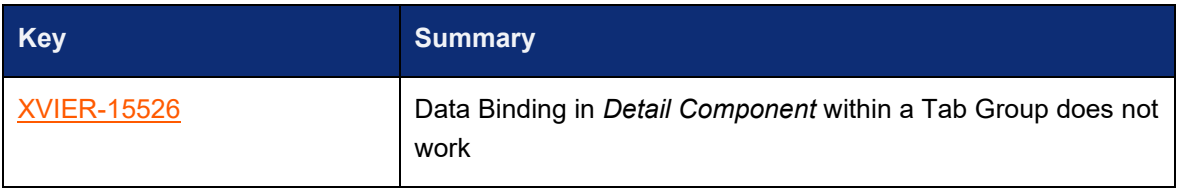

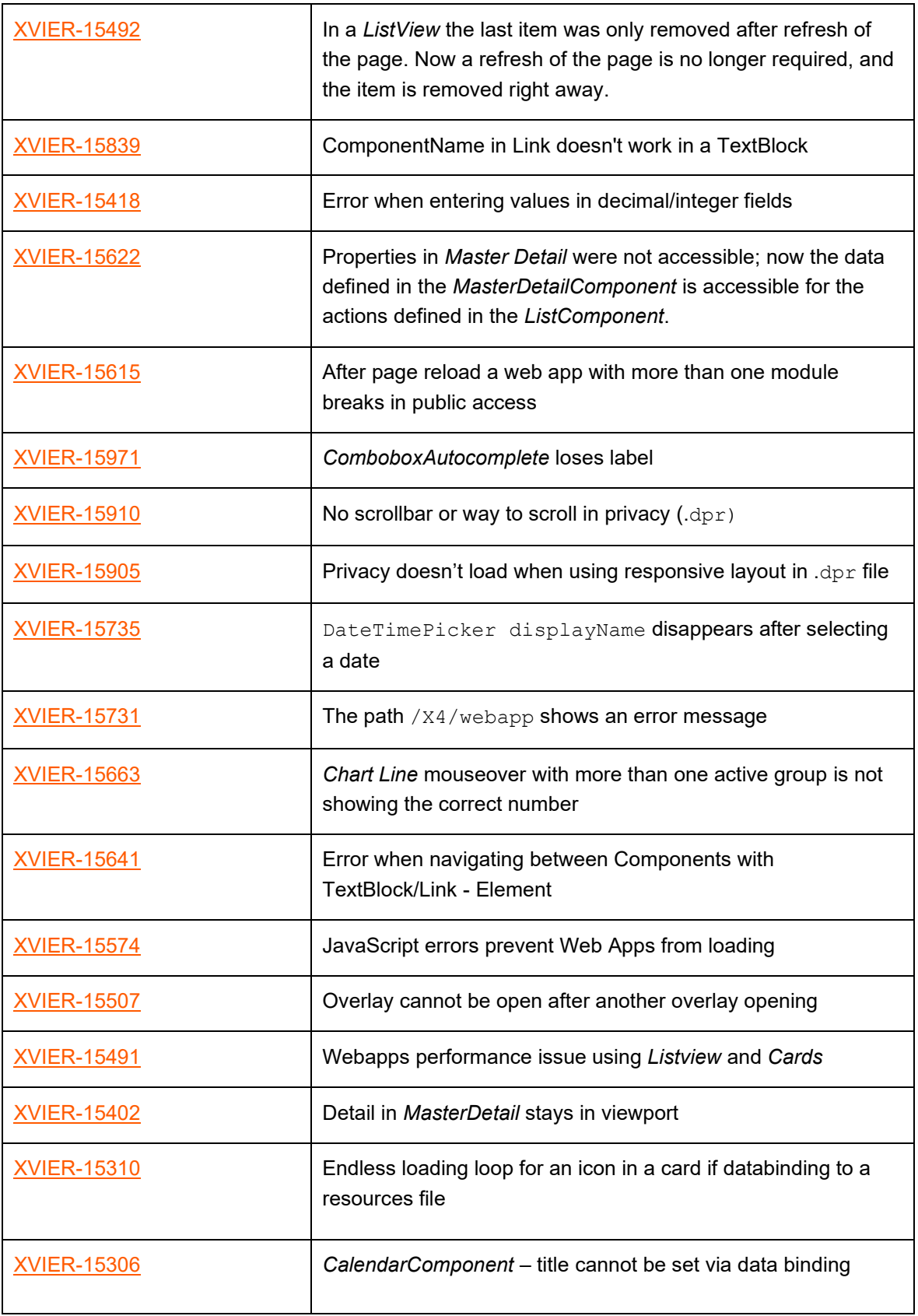

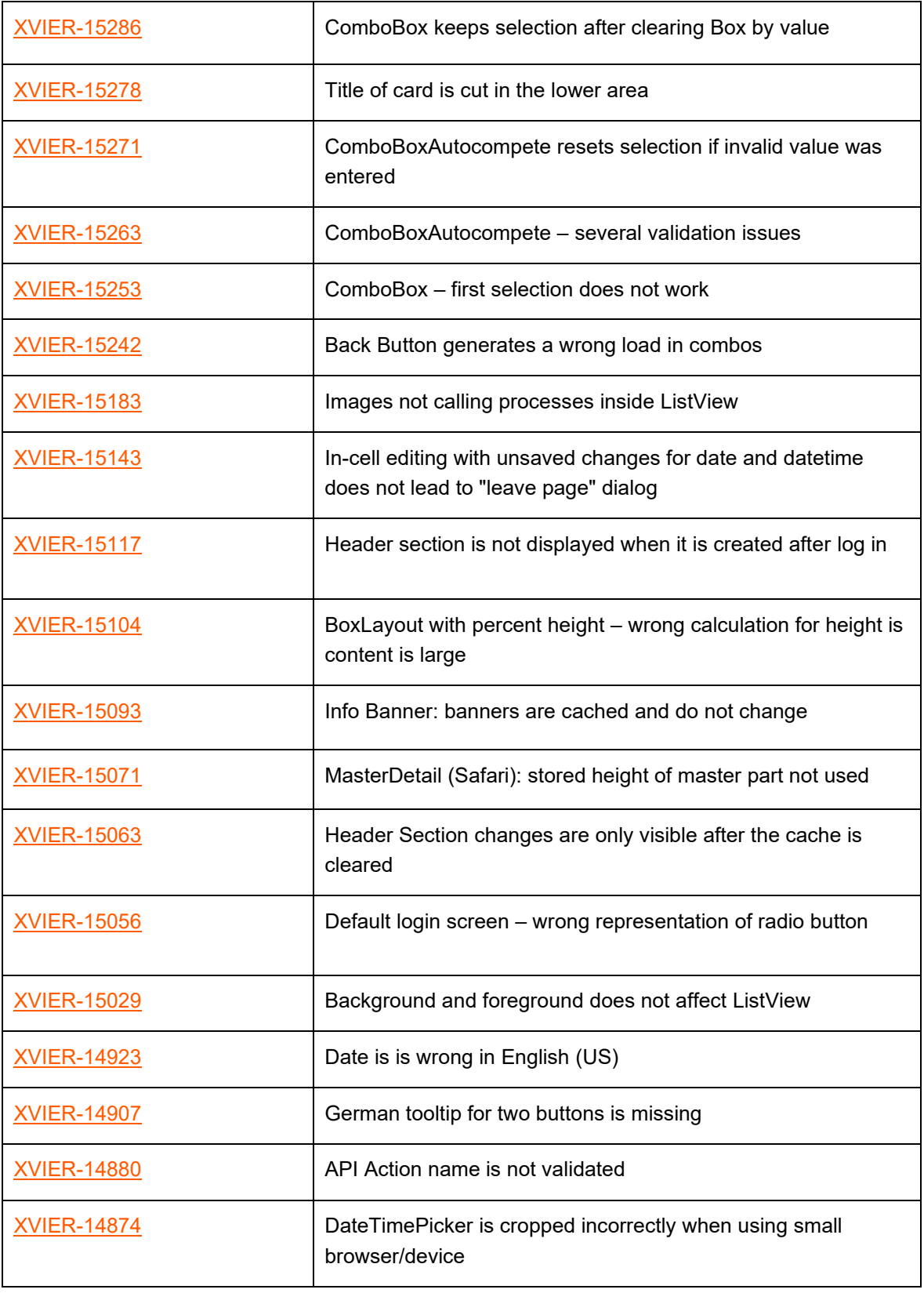

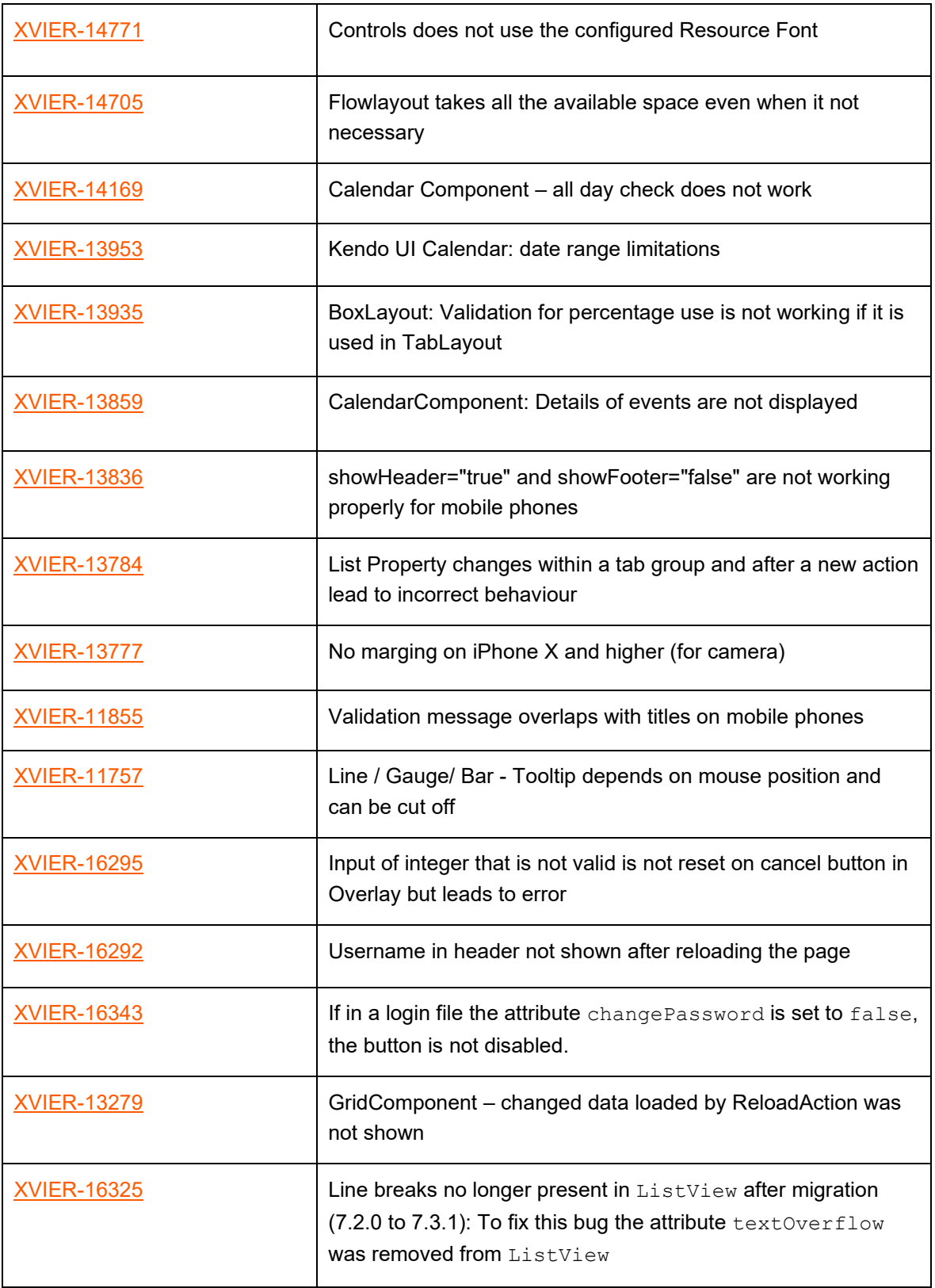

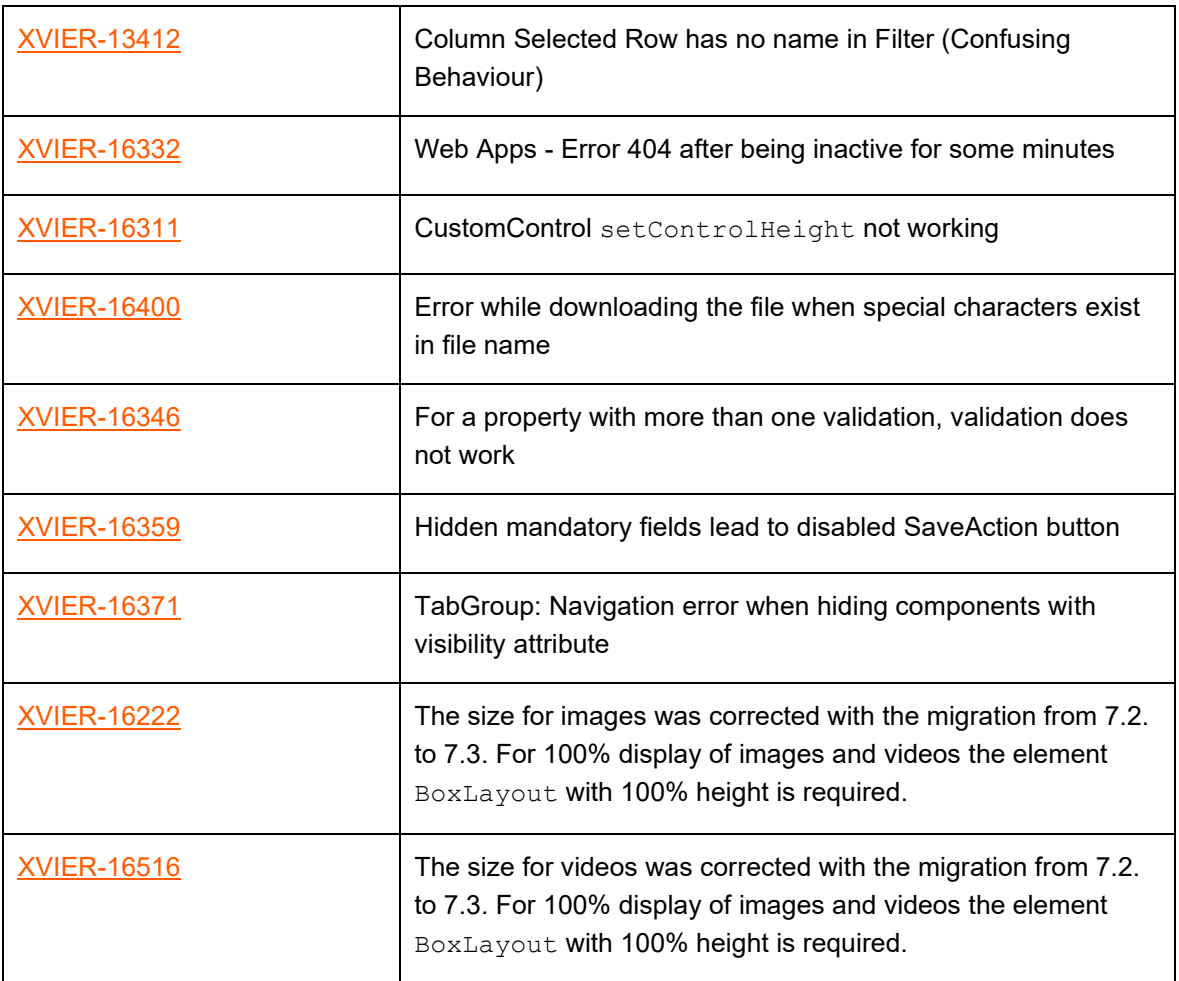